# Exercise 16

## Advanced packages

#### **By the end of this exercise you will be able to**

- Understand the idea of *package visibility* and why it is useful.
- Use javadoc to document a package.
- Use the -d option to keep .html files separate from .java files, and .java files separate from .class files.

### **Introduction**

From the previous exercise you will be familiar with how packages relate to files and directories and how you would store related classes in the same package. This exercise covers the idea of *package visibility* which is a new visibility modifier like public, protected and private that you will already be familiar with. Package visibility is a visibility level that sits in between protected and private. If we have defined a method or property X then here is a table showing how the visibility modifier for X relates to when X is visible.

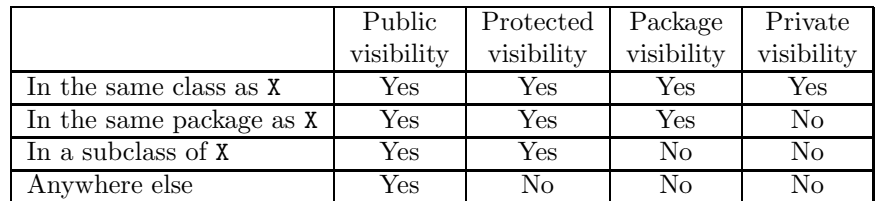

### **An example of package visibility**

We will now consider an example that shows why the package visibility level is useful. The following UML diagram shows three classes and an interface that are used for implementing a system of doubly-linked lists. In the next few paragraphs, I will give a brief overview of how the system works in order to demonstrate how it benefits from package visibility.

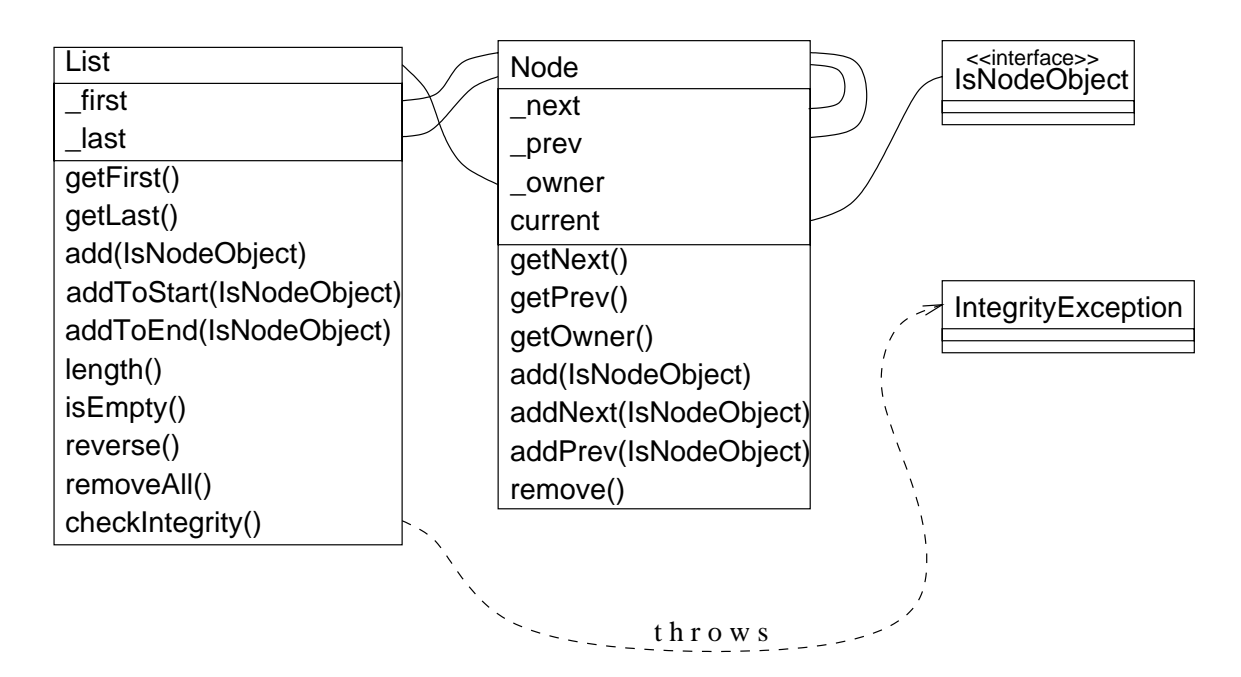

The List, Node and IntegrityException classes and the IsNodeObject interface all reside within a package called dlists. The properties \_first, \_last, \_next, \_prev and \_owner all have package visibility and are labelled with an underscore in front to emphasise this. The other methods and properties are all public.

The idea is for the user of the dlists system to use methods such as add and remove for manipulating doubly-linked lists rather than having to worry about the complex details of setting the properties such as \_next and \_prev to appropriate values. Here is a brief example showing the dlists system being used in practice:

List  $x = new List()$ ;

```
x.add(new StringNode("apple"));
x.add(new StringNode("banana"));
x.add(new StringNode("carrot"));
```
System.out.println(x); // prints: apple banana carrot

```
x.getFirst().getNext().remove(); // removes the second element
```
System.out.println $(x)$ ; // prints: apple carrot

x.getLast().remove(); // removes the last element

```
System.out.println(x): // prints: apple
```
The getFirst(), getLast(), getNext(), getPrev() and getOwner() methods provide readonly access to the properties with underscores. It is vitally important that the user of dlists does not have write access to these properties, because the whole point of the system is to hide the details of setting these properties from the user. If the properties could be set by the user, then this would provide a way of undermining the structure of the linked list by setting the values of the properties incorrectly.

The requirement that it be impossible to set these properties from outside of the dlists package implies that the public visibility modifier cannot be used for these properties. Because methods of the List class need to access all the properties of the Node class and vice-versa, the private visibility modifier cannot be used either. Finally, since the two classes List and Node are not related by inheritance, the protected modifier cannot be used.

Package visibility is the only alternative to public visibility when several independent classes need to share access to methods, properties and constructors. By comparison, the  $C++$  language has the friend keyword which has a similar use to Java's package visibility.

Unlike public, protected and private, package visibility is not indicated using a keyword, rather it is indicated by the absence of the keywords public, protected and private. Methods, properties, constructors, classes and interfaces can all have package visibility.

#### **Questions**

1. **Moving a class into a package.** Package visibility was designed to be used with packages. When the source file is not in any package, then package visibility means exactly the same thing as public. Often the Java programmer exploits this fact because it means that they can save some typing by using package visibility which has no keyword when they want something to be publicly available. The file  $X$ , java shows this trick being used. The method, property, constructor and the class are all given package visibility.

The downside of this trick is that when the file is moved into a package, the method, property, constructor and class will need to have the public keyword added so they can be accessed from outside the package. This exercise takes you through the process of moving X.java into a package called stuff.

- (a) Without creating any package, fetch the files  $X$ . java and  $Test$ . java and compile them. Run Test and note what is output.
- (b) In the same directory that the previous two files are located, create a directory called stuff and move the file X. java into it.
- (c) Delete the file X.class because this contains the code for the X class before it was moved into a package. In general, you need to re-compile a class when you move it into a package.
- (d) In the file  $X$ . java add the following package declaration to the first line of the file:

package stuff;

- (e) In the file X.java change the visibility of the class, method and constructor from package to public by adding the public keyword in front of the class, the method and the constructor. The property can be left with package visibility, because for the purposes of this question, it does not need to be accessed from outside the package.
- (f) In the file Test.java, add the following import statement to the first line of the file:

import stuff.X;

- (g) Compile X.java and Test.java and then execute the Test class. The output of the program should be identical to what you saw in question 1a before you moved X.java into a package.
- 2. **Documenting a package.** This question will take you through the process of running the javadoc program on the files of the dlists package that was discussed earlier in this exercise.
	- (a) Create a directory called dlists and fetch the following files into the dlists directory: List.java, Node.java, IsNodeObject.java and IntegrityException.java.
	- (b) On the command line, cd to the parent directory of dlists.

(c) The following command will produce HTML files for the dlists package:

javadoc dlists

A problem with running javadoc in this way is that it causes your source code directories to be cluttered with HTML files. It is possible to tell javadoc to put the generated files in a different location like so:

mkdir -p ~/docs javadoc -d ~/docs dlists

This creates a directory called docs in your home directory and tells javadoc to generate documentation in this directory.

- (d) Load the file index.html into your web browser. If you used the -d option in the previous question, then the file will be located in the docs directory. Browse around the List and Node classes and notice that the properties with package visibility do not appear in the documentation. Usually this is the best arrangement but it is possible to get javadoc to show the extra properties. The javadoc manual is the place to look for these and other advanced features.
- (e) If you have more than one package to document, then you should put the name of this package as an additional argument to javadoc. For example, the following command produces integrated documentation of the dlists and stuff packages that you have created so far:

javadoc dlists stuff

Of course, the -d option could be used in this case also.

- 3. **Keeping class files separate from source files.** The -d option that you used in the previous question can also be given to javac which causes it to put .class files in a separate directory from . java files. This question shows you how to compile and execute classes when the -d option is used.
	- (a) Fetch ListTest.java.
	- (b) Create a directory called classes in your home directory for storing .class files.
	- (c) Make sure that the current directory is appropriate and then compile ListTest.java and all of the source files of the dlists package using the following command. Note the use of the -d option:

javac -d ~/classes ListTest.java dlists/\*.java

If you type  $\text{ls}$  -R  $\text{-}$ /classes, you will see that javac has put created a subdirectory dlists of classes and put the classes that belong to the dlists package into this. The two classes that belong to no package have been put in the classes directory.

(d) When you use the -d option to compile your classes, you must execute your classes from the same directory as the one that you gave as an argument to -d. Here is how to execute the ListTest class:

cd ~/classes java ListTest

Alternatively  $\tilde{\phantom{a}}$ /classes can be added to the class path if the  $-\text{classpath}$  option is being used.